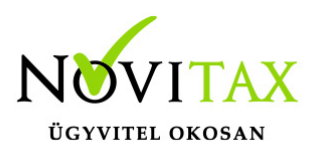

A Novitax ügyviteli rendszerben található saját (rtf formátumban elkészíthető) dokumentumok módosítása, szerkesztése, a főmenüben, az **Egyéb – Saját dokumentumok kezelése** menüpontban érhető el. Itt van lehetőség a Novitax programokban meglévő, rtf formátumban is elkészíthető dokumentumokból saját formátumot létrehozni.

Ilyen dokumentumok például a bérszámfejtő programban elkészíthető munkaszerződések, igazolások, nyilatkozatok egy része. A könyvelő és számlázó programokból készíthető felszólító levelek, egyenlegközlő levelek, határozatok egy része is elkészíthető ilyen formátumban.

#### **Sablon kiválasztása**

Először ki kell választani az alap sablont, pl.: Határozott időre szóló munkaszerződés. Majd ki kell tölteni az "új klón elnevezése" mezőt a használni kívánt névvel, és meg kell nyomni a "Klónozás" gombot. Így létrejön egy új dokumentum sablon.

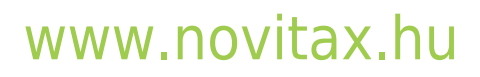

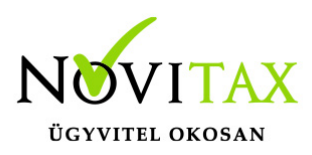

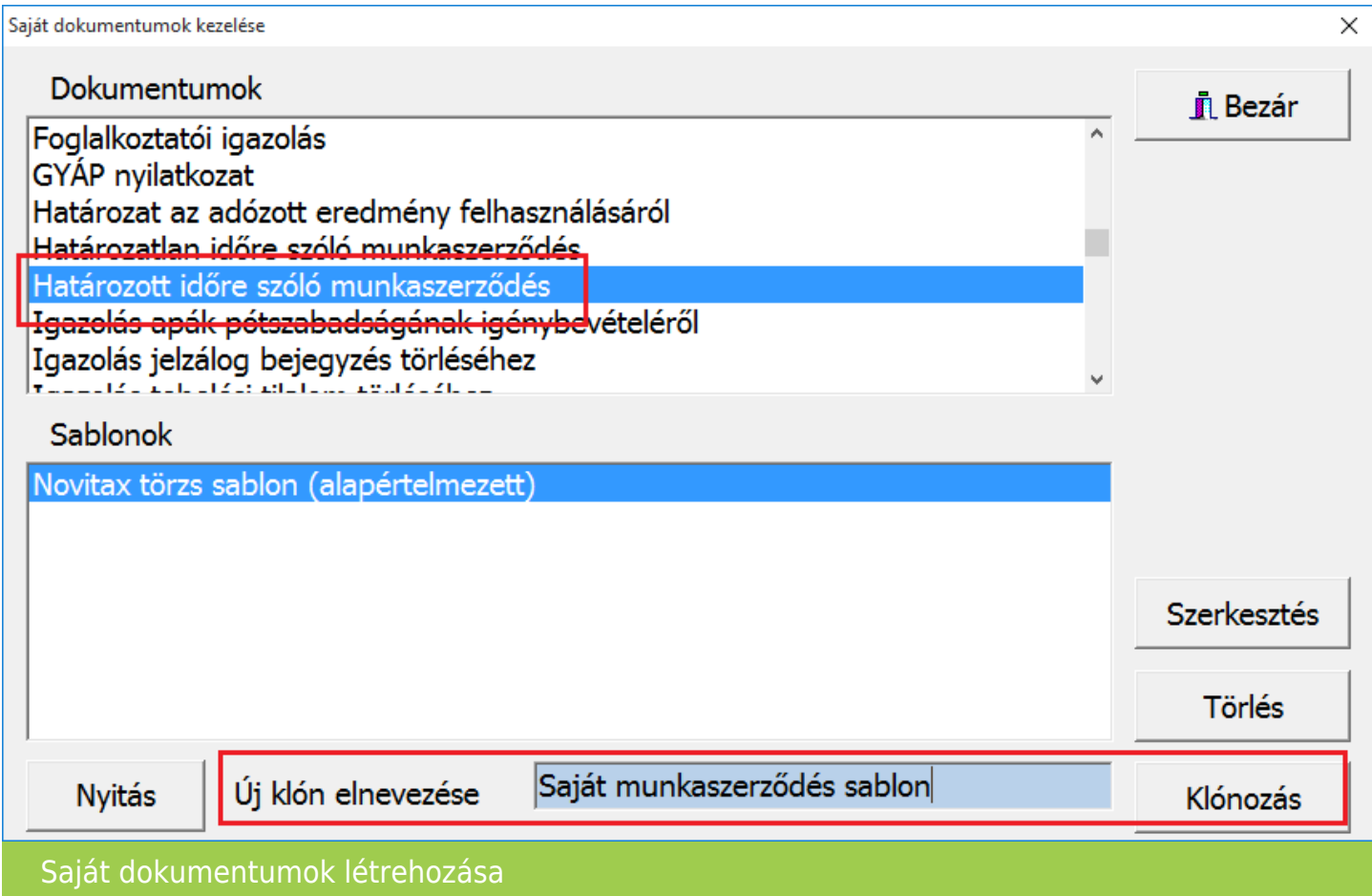

#### **Sablon szerkesztése**

Majd a sablonok ablak részben ki kell választani az újonnan létrehozott saját sablont, és a "Szerkesztés" gombra kattintva lehet módosítani, saját formátumra alakítani a sablont.

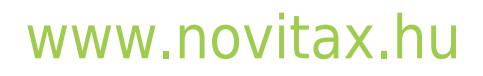

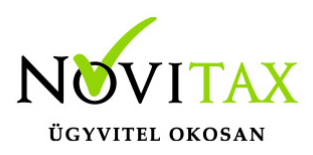

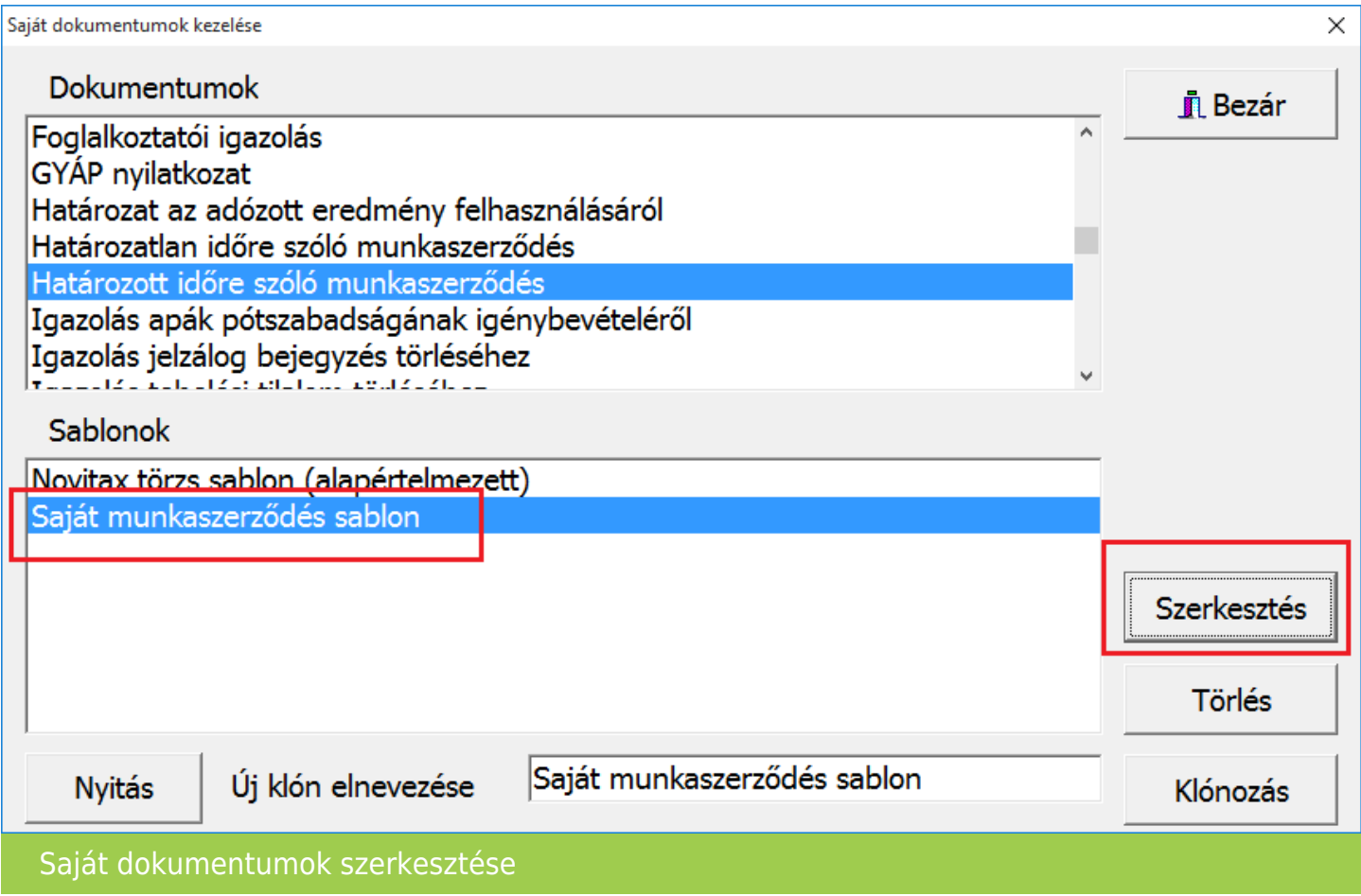

A szerkesztést a Word programban, mint egy normál dokumentum szerkesztését lehet elkészíteni, és a mentés gombbal mentődnek a saját sablon változásai.

Felhívjuk a figyelmet, hogy a \ jeleket, és a köztük lévő információt hagyják meg a saját sablonjukban is. A \ jelek között található adatokat a program ki tudja tölteni, mivel azok a letárolt adatokból kerülnek kitöltésre!

### [www.novitax.hu](http://www.novitax.hu)

1105 Budapest, Gitár utca 4. | Tel.: (+36 1) 263-2363 | E-mail: [novitax@novitax.hu](mailto:novitax@novitax.hu)

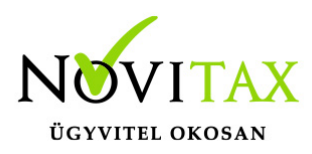

\scan(Qry\_SZEM),page,noeof\ HATÁROZOTT IDŐRE SZÓLÓ MUNKASZERZŐDÉS

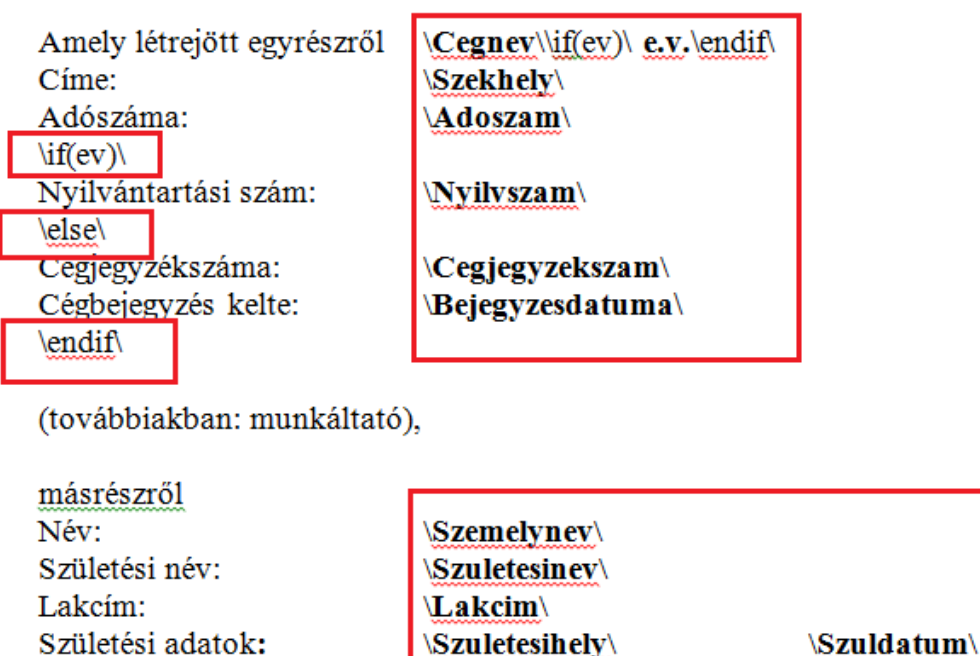

Anyja neve: **Anyjaneve** Személyi igazolvány szám: \Szemelyiigazolvanysz\ Adóazonosító jel: \adoazonositojel\ Taj szám: **Tajsz** Magánnyugdíj pénztár: **Mnypenztarney** \Mnyptcim\ \Mnyptszlaszama\

Saját dokumentumokban nem módosítható adatok

#### **Sablonból dokumentum készítése**

A dokumentum készítésekor, ha csak egy sablont készítettek, akkor alapértelmezetten a saját sablon alapján készíti el a program a dokumentumot. Ilyen esetben nem kínál fel választási lehetőséget.

Ha több saját dokumentumot készítettek, akkor menet közben meg fogja kérdezni a program, hogy melyik sablonból készítse el az adott dokumentumot.

### [www.novitax.hu](http://www.novitax.hu)

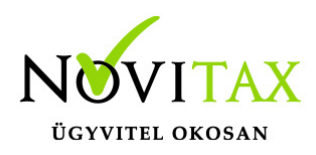

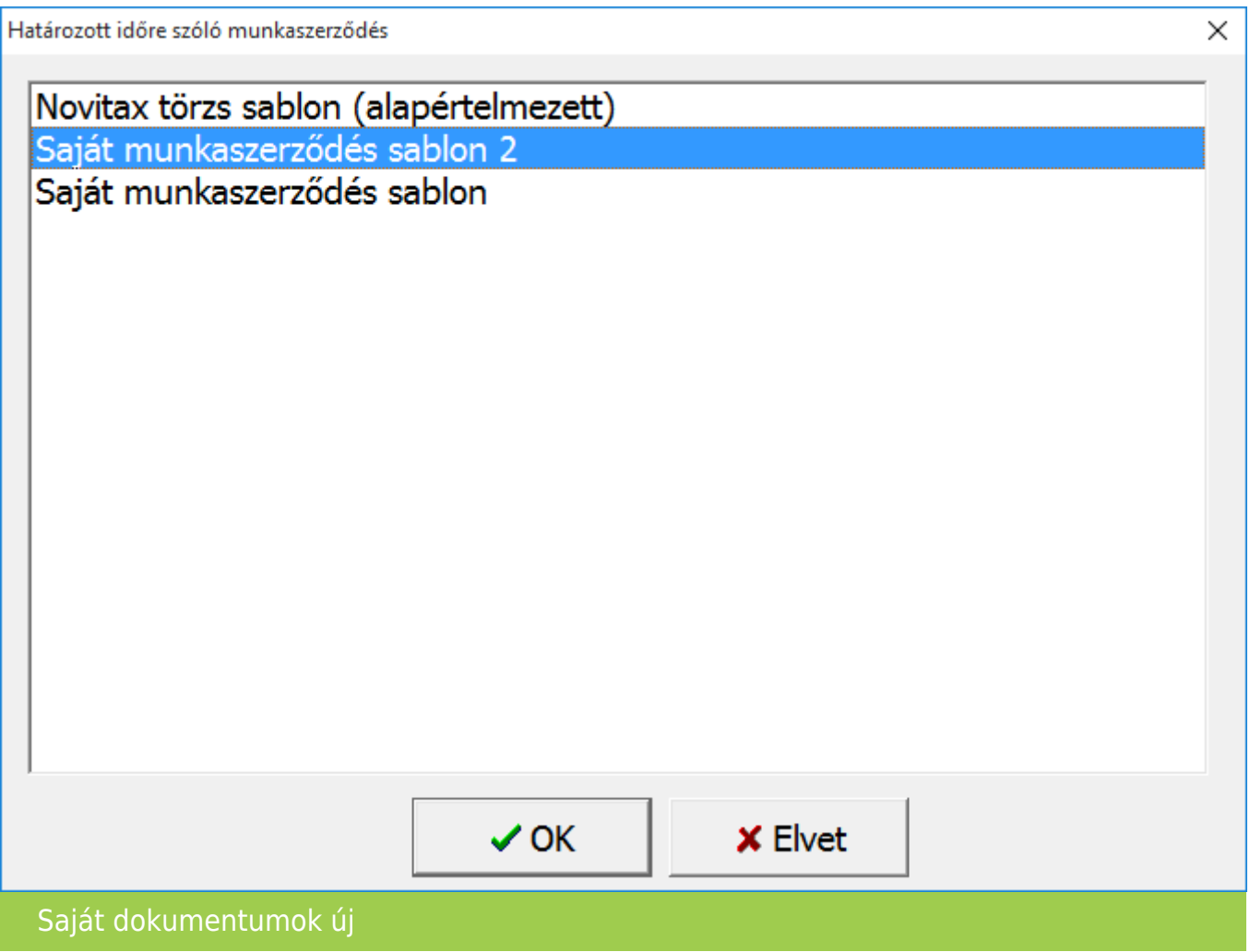

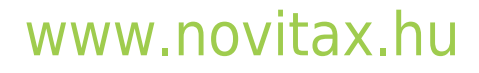

1105 Budapest, Gitár utca 4. | Tel.: (+36 1) 263-2363 | E-mail: [novitax@novitax.hu](mailto:novitax@novitax.hu)